# 多维分析—分页显示

[应用场景](#page-0-0) [操作步骤](#page-0-1)

### <span id="page-0-0"></span>应用场景

当组合多个维度时,数据量会急剧增长,如果单页显示所有数据,性能会变慢,而且不易阅读。使用分页显示功能,可以保证速度并提供良好阅读体 验。

分页又分为行分页与列分页,下面主要说明行分页的设置,列分页设置方法类似行分页。

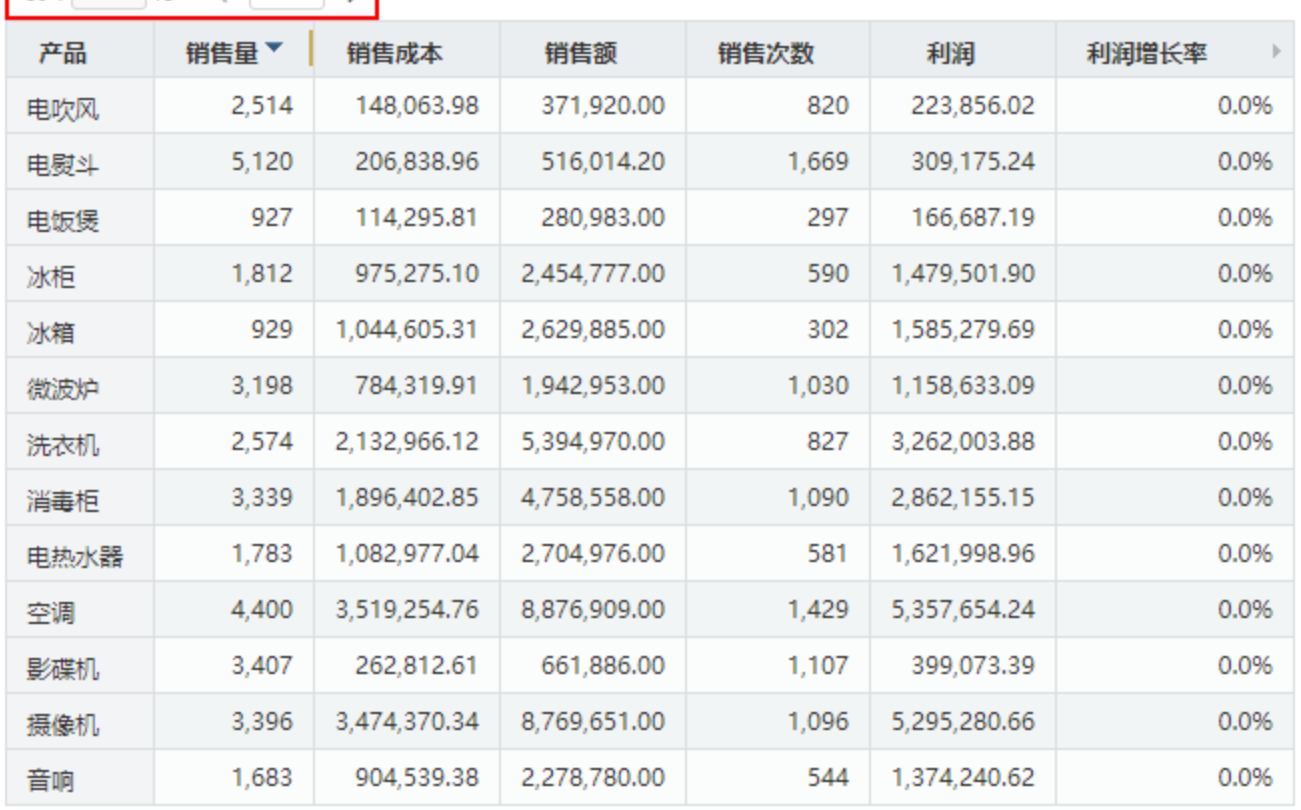

## 每页 1000 行 〈 1 〉

#### <span id="page-0-1"></span>操作步骤

可以在系统管理中进行全局设置,或为多维报表中进行局部设置。

全局设置:

在"系统运维"界面选择 系统选项 菜单,进入"系统选项"界面选择 多维分析,在"行分页显示"选择"是",系统的初始设置值为"是"。

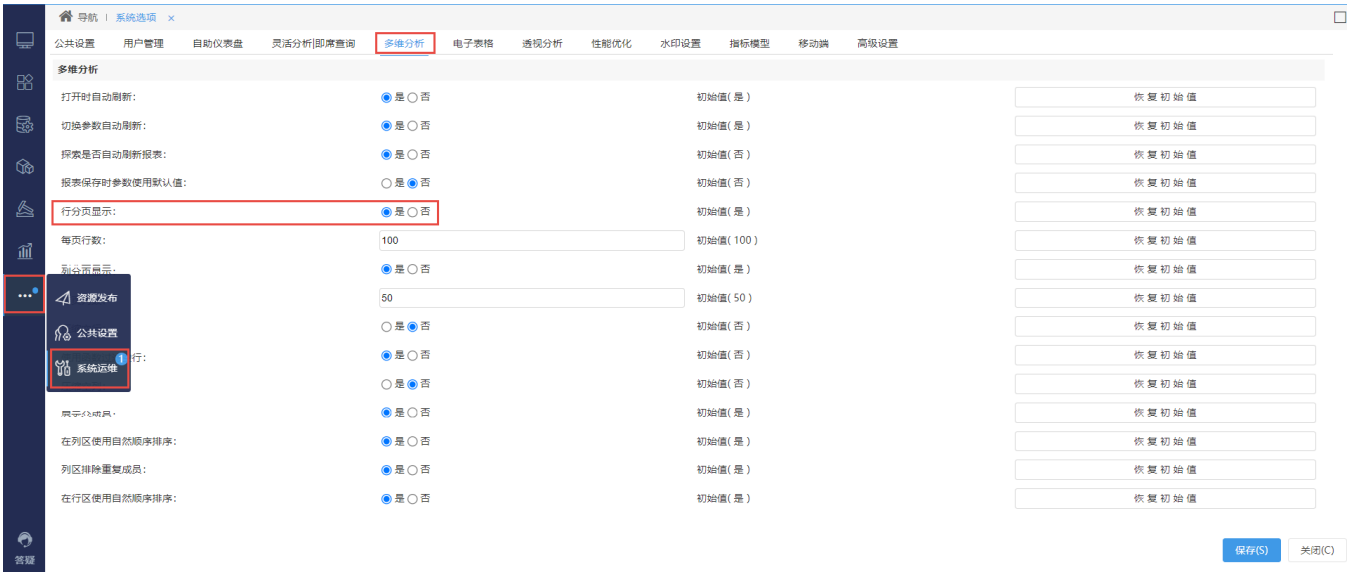

#### 报表局部设置:

1. 点击报表工具条中的 **设置** 按钮。

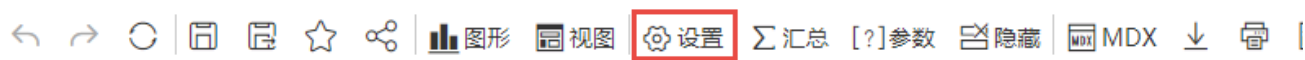

2. 在弹出的报表设置对话框内, 分页显示中选择"是", 并修改每页行数。

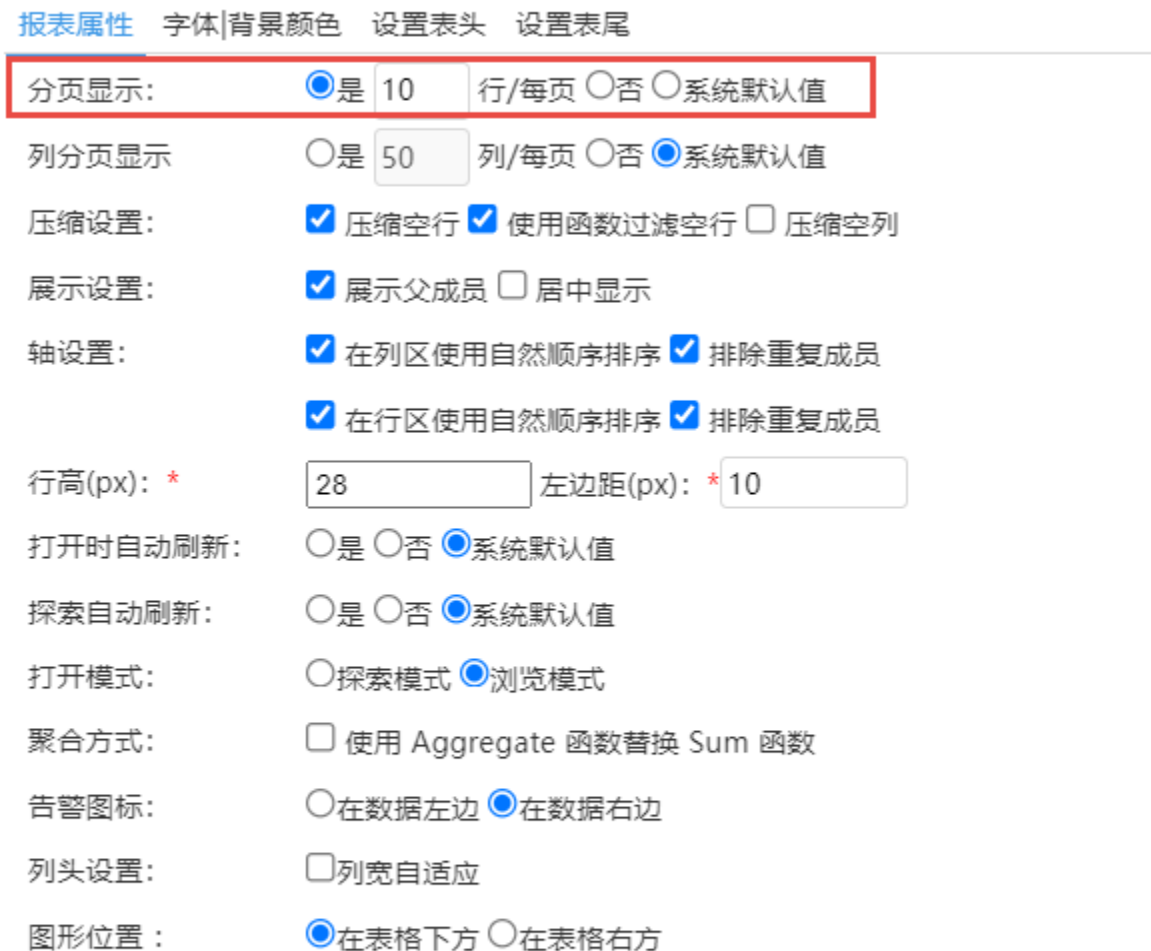

确定(O)

取消(C)

3. 刷新报表, 数据已被分页。

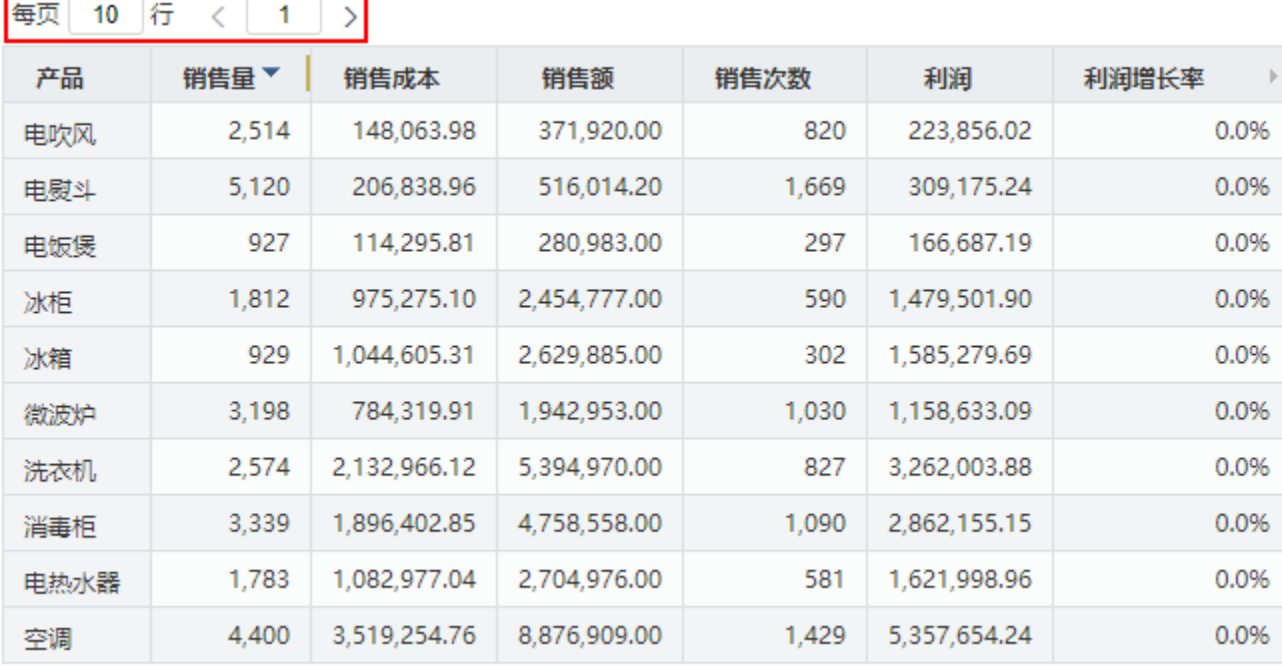